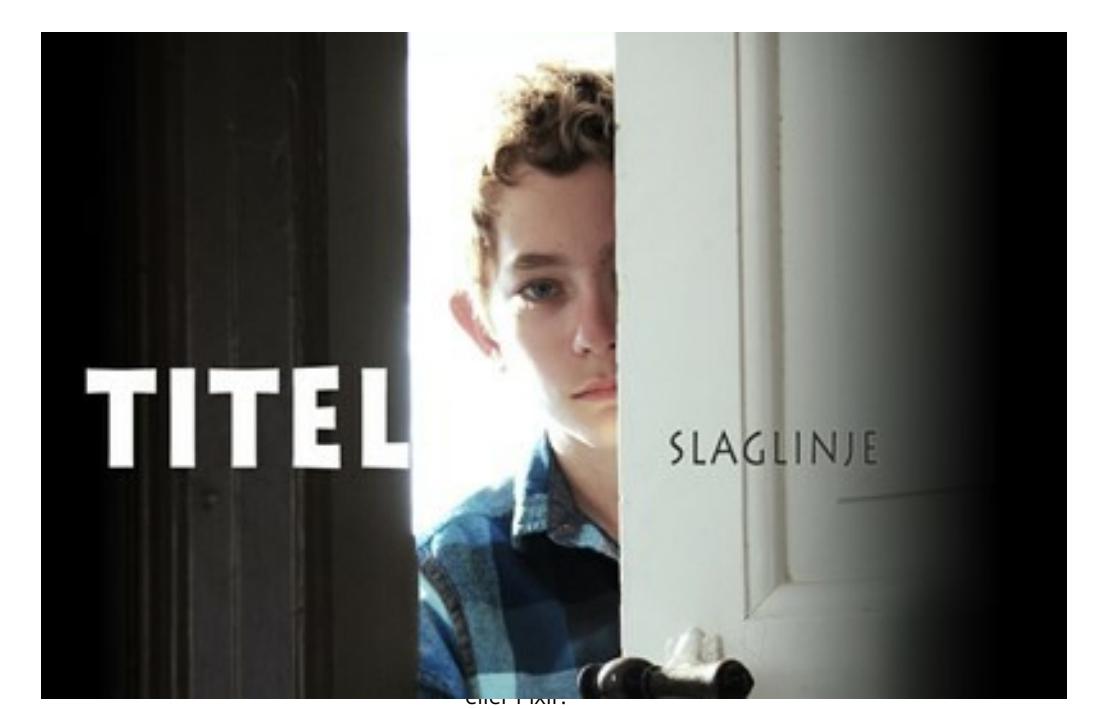

# **D** Billede

**Produkt:** En filmplakat

#### **Varighed:** 4 lektioner

**Niveau:** Udskoling, Gymnasie

**Fag:** Dansk, Billedkunst, Filmkundskab, Medier

**Kan også bruges i:** Engelsk, Fransk, Spansk, Tysk

**Anbefalet gruppestørrelse:** 1-3 personer

# **AKTIVITETEN IFT. NYE FÆLLES MÅL**

[Se de detaljerede mål på Materialeplatformen](https://materialeplatform.emu.dk/materialer/bogkort/109639775) (klik på fanebladet 'Undervisningsinformation').

## **FORUDSÆTNINGER**

Man skal bruge UNI-login for at se filmene på Filmcentralen på trin 1. Alle andre film kan i princippet bruges til aktiviteten.

Filmene brugerne kan trække i [generatore](https://www.smaap.dk/film-radio/film-paa-plakaten/vejledning?template=vejledning#)n tæller 5 danske film, samt to englesksprogede og en tysk film. De sidstenævte er tekstede. Filmene er henholdsvis:

[13](http://filmcentralen.dk//grundskolen/film/13) (11 min.) [Fucking tøs](https://filmcentralen.dk/grundskolen/film/fucking-tos) (13 min.) [Beast](http://filmcentralen.dk//grundskolen/film/beast) (15 min.) [Skyggedyret](http://filmcentralen.dk//grundskolen/film/skyggedyret) (19 min.) [Lille Lise](http://filmcentralen.dk//grundskolen/film/lille-lise) (20 min.)

[Time Freak](http://filmcentralen.dk//grundskolen/film/time-freak) (USA) (11 min.)

[En tier](http://filmcentralen.dk//grundskolen/film/en-tier) (GB) (12 min.) [Amok](http://filmcentralen.dk//grundskolen/film/amok) (D) (15 min.)

Til aktiviteten anvendes det online billedredigeringsprogram Canva eller Pixlr, som er gratis og på dansk. Men betalingsprogrammer som

### **HUSK**

Udstyr, der skal bruges til aktiviteten:

- Computer/tablet
- Internet
- UNI-Login (hvis I ser film på Filmcentralen)

[Se aktivitet](https://www.smaap.dk/film-radio/film-paa-plakaten) >

Microsoft Publisher eller Adobe Illustrator kan også bruges. Til simple plakater kan også PowerPoint eller Word anvendes.

Det er, som med alle andre programmer, en god ide selv at lege lidt med billedbehandlingsprogrammet, inden man giver sig i kast med opgaven.

**[Canva](https://www.canva.com/)** er nemt og brugervenligt og leverer mange [layouts](https://www.smaap.dk/film-radio/film-paa-plakaten/vejledning?template=vejledning#) at starte fra.

[Pixlr](https://pixlr.com/editor/) er lidt mere avanceret, men giver flere muligheder.

Vil du vide mere om filmplakater, så tjek:

[Klichégalleriet](https://www.smaap.dk/media/184477/plakat-klichegalleriet.pdf) [Filmplakatens anatomi](https://www.smaap.dk/media/184481/filmplakatens-anatomi.pdf)

#### **KOMPETENCEKRAV**

Brugerne skal kunne:

- Betjene computer på basalt niveau.
- Arbejde selvstændigt i grupper.

## **TIP TIL BRUG I ANDRE SAMMENHÆNGE**

I kan også lave plakater til fx spillefilm, YouTubevideoer eller film, I selv har lavet.

## **TIPS TIL EVALUERING**

Brugerne opfordres til at vise deres plakat til andre for at få dem til at vurdere det samlede produkt.

Respondentgruppen får følgende spørgsmål:

- Kan I lide plakaten, og hvorfor?
- Mener I plakaten hovedsageligt er information/oplysning, underholdning eller reklame, og hvorfor?
- Hvem mener I, er [målgruppe](https://www.smaap.dk/film-radio/film-paa-plakaten/vejledning?template=vejledning#)n?
- Hvor mener I, plakaten egner sig til at blive vist?

Derefter bliver brugerne bedt om at diskutere i deres egen gruppen, om respondentgruppens oplevelse af plakaten passer godt til det, brugerne selv besluttede under "Til hvem, hvor og hvorfor?" Afslutningsvis bliver de bedst om at vurderer, hvorvidt de finder det nødvendigt at lave ændringer i deres plakat?